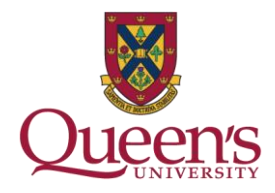

## **Library Curbside Pickup service**

To request an item:

**Type** your search in the [Omni search tool](library.queensu.ca) (example: *All our Relations: Finding the Path Forward*):

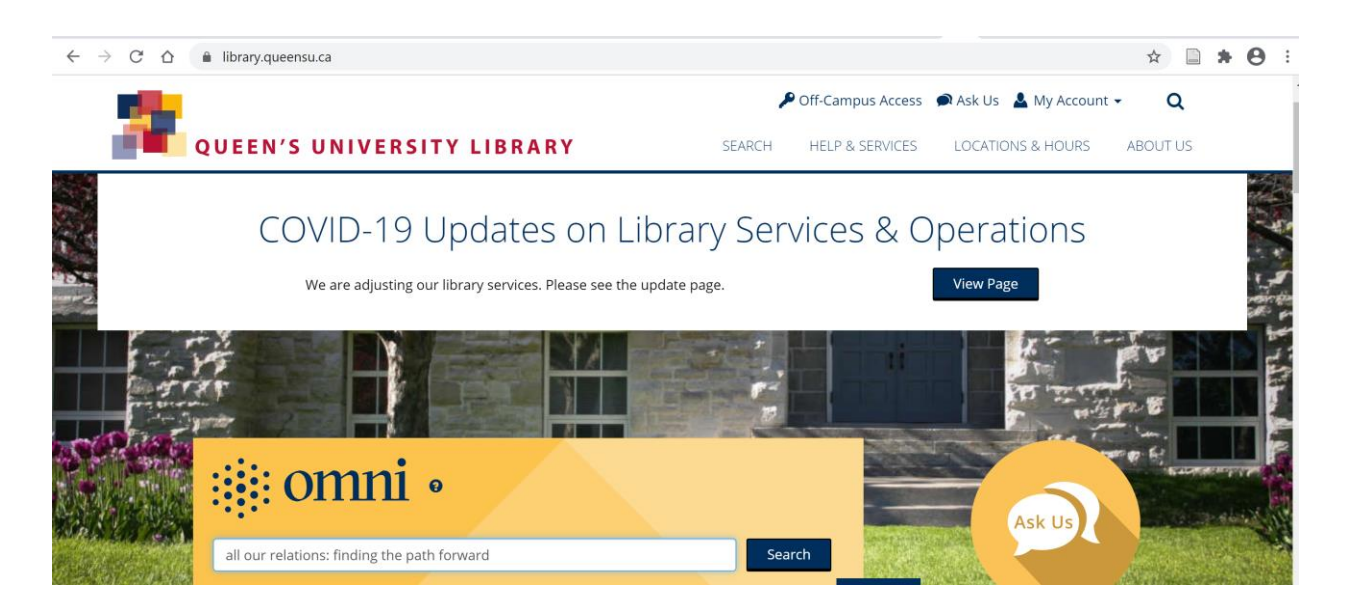

**Click** on the item on the results page:

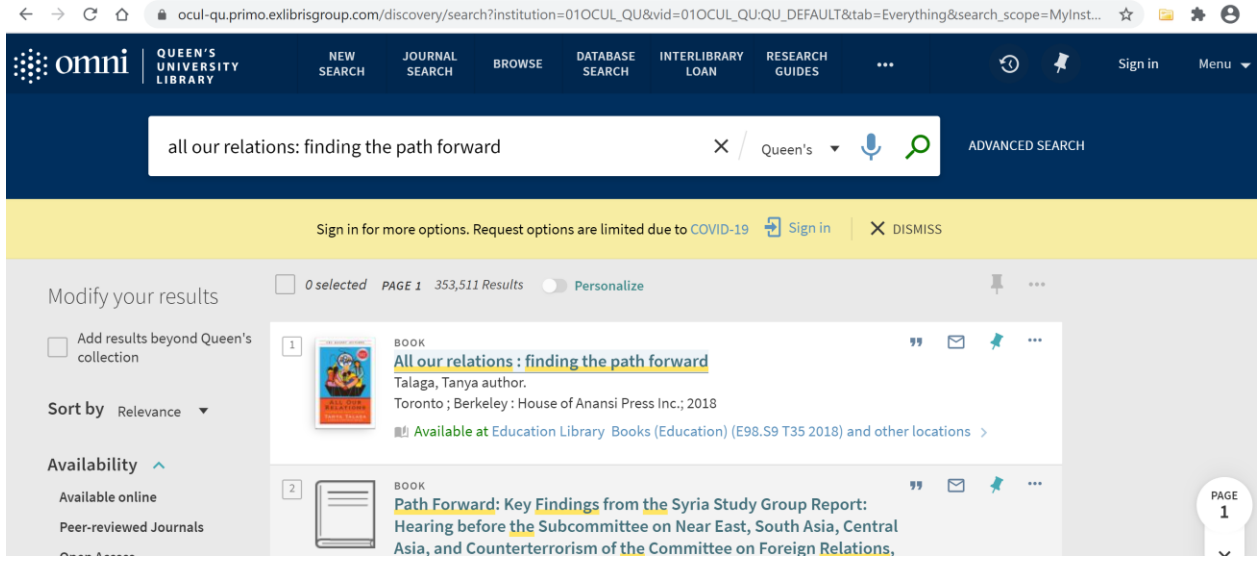

## QUEEN'S UNIVERSITY LIBRARY

library.queensu.ca

**Sign in** (yellow box) using your Queen's netid and password (if not already signed in):

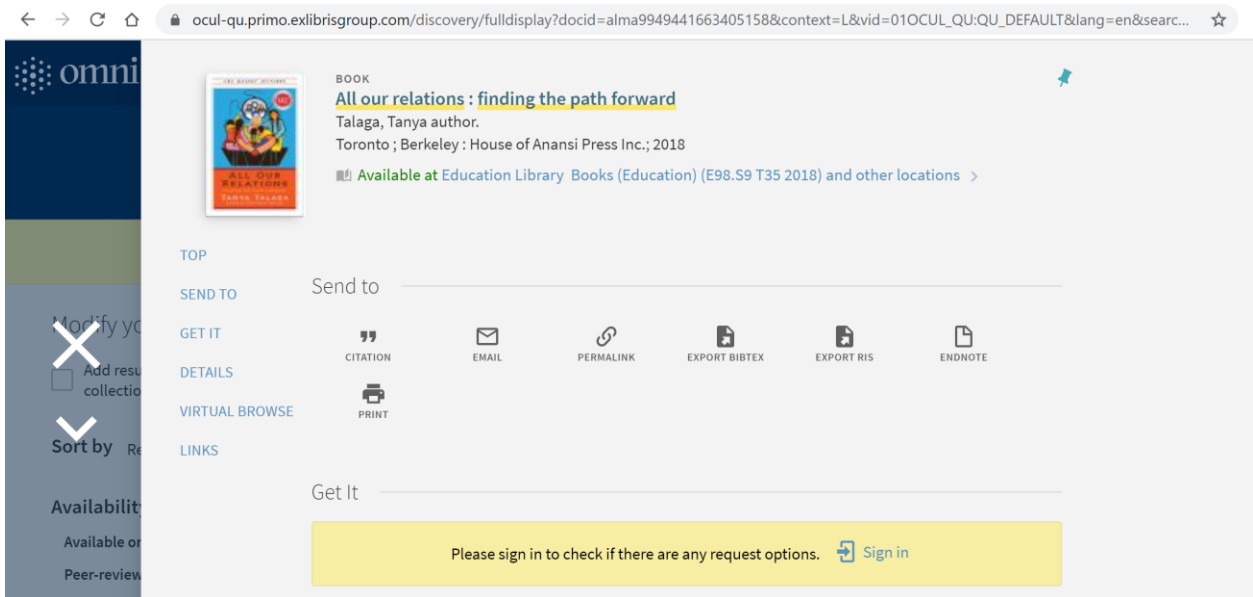

Under the **Get It** heading, click on **Request**:

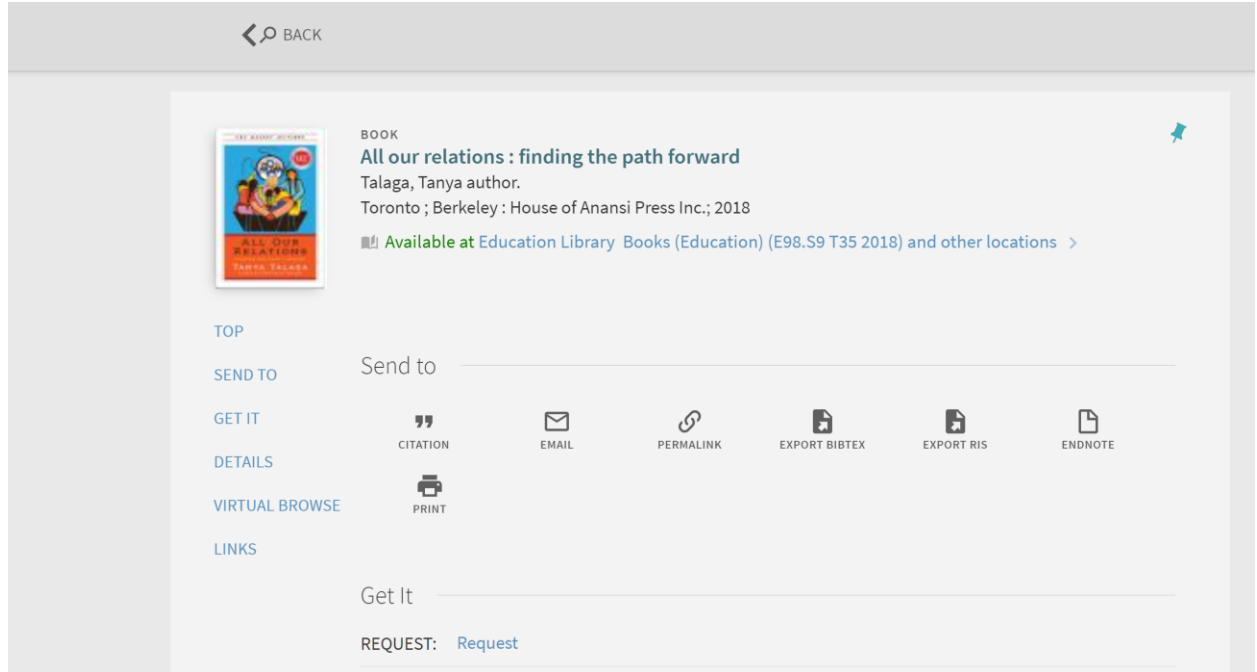

Optional: enter "Not needed after: date and "Comment": Click **Send Request**

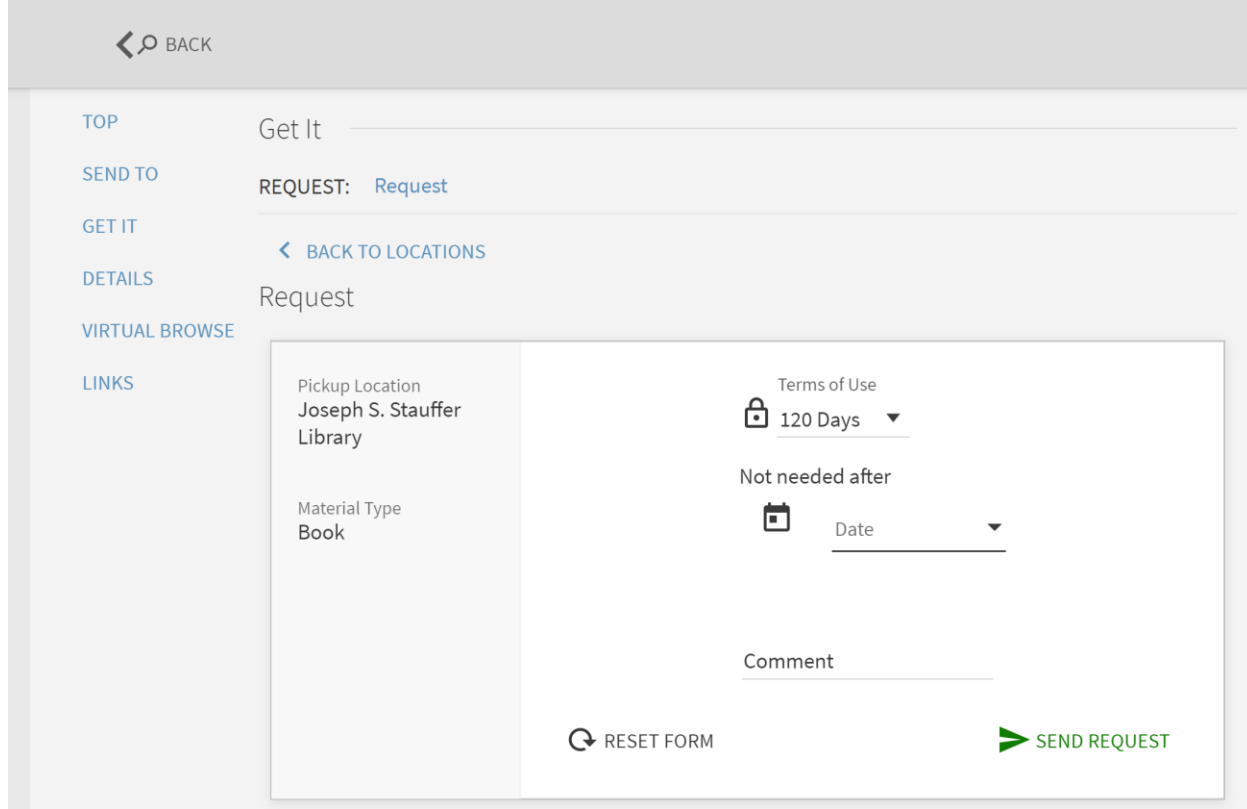

You will receive an email when the items are available for pickup in Stauffer Library.